湧学館図書室・インターネットサービスのご利用について

インターネットサービスでご利用いただける機能は下記のとおりです。

1.インターネットからの予約 ・・・・・・ 3ページ 2. 貸出および予約状況の確認 キング・・・・・・ 6ページ 3. インターネットからの貸出延長 ······ 7ページ 4.マイ本棚(貸出資料の記録・確認ができます) ・・ 9ページ 5.レビュー機能 ・・・・・・12ページ 6. 新着案内配信サービス キング・・・・・・・15ページ

▲ ログインはこちら 生涯学習センター湧学館 京極町生涯学習センタ ◎ 2022年05月 ◎ 一湧学館 日月火水木金土  $1 \quad 2 \quad 3 \quad 4$  $\overline{a}$ 本を探す… 8 9 10 TOAPKON 右上の「ログインは 15 16 17 Q 資料検索 22 23 24 **ililili ili** こちら」を押すと、 29 30 31 [1] 資料紹介 **DESCRIPTION** and and all in メニューが表示さ 今日 ● 休館 ● 利用案内 れます。 お知らせ て リンク 「ログイン」を押し お知らせ 2022年1月13日 ← 表示切替  $\bar{\nu}$ 【資料検索>テーマ別検索】に 第165~166回直木賞 を追加しました てください

それぞれのサービスを利用するには「ログイン」が必要です

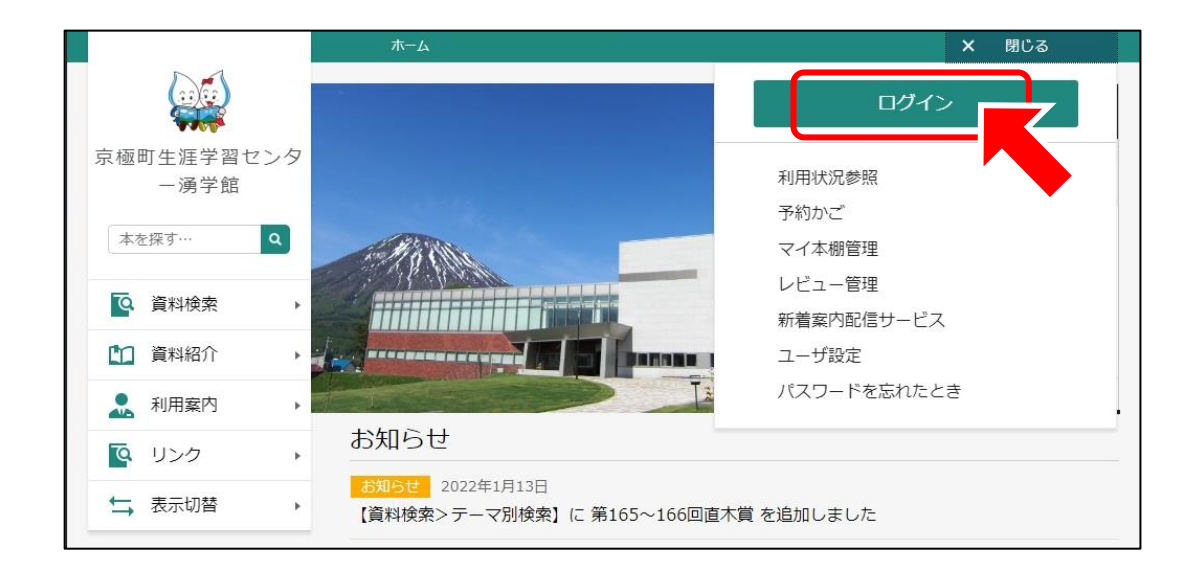

1

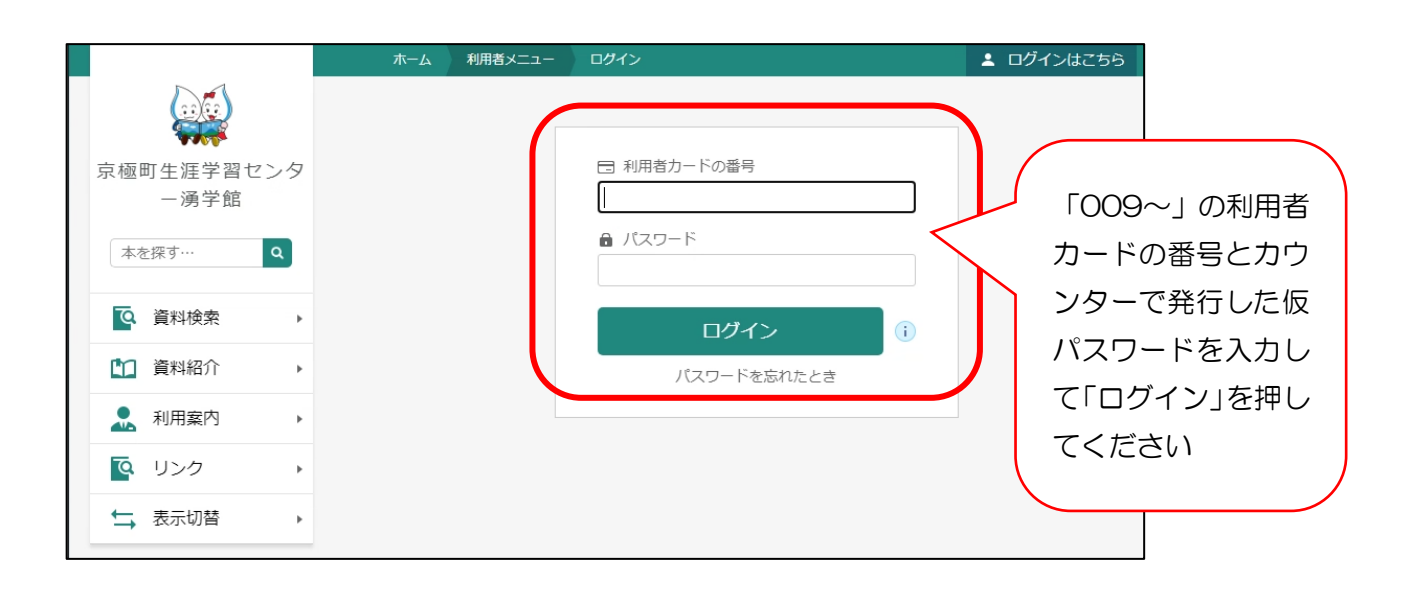

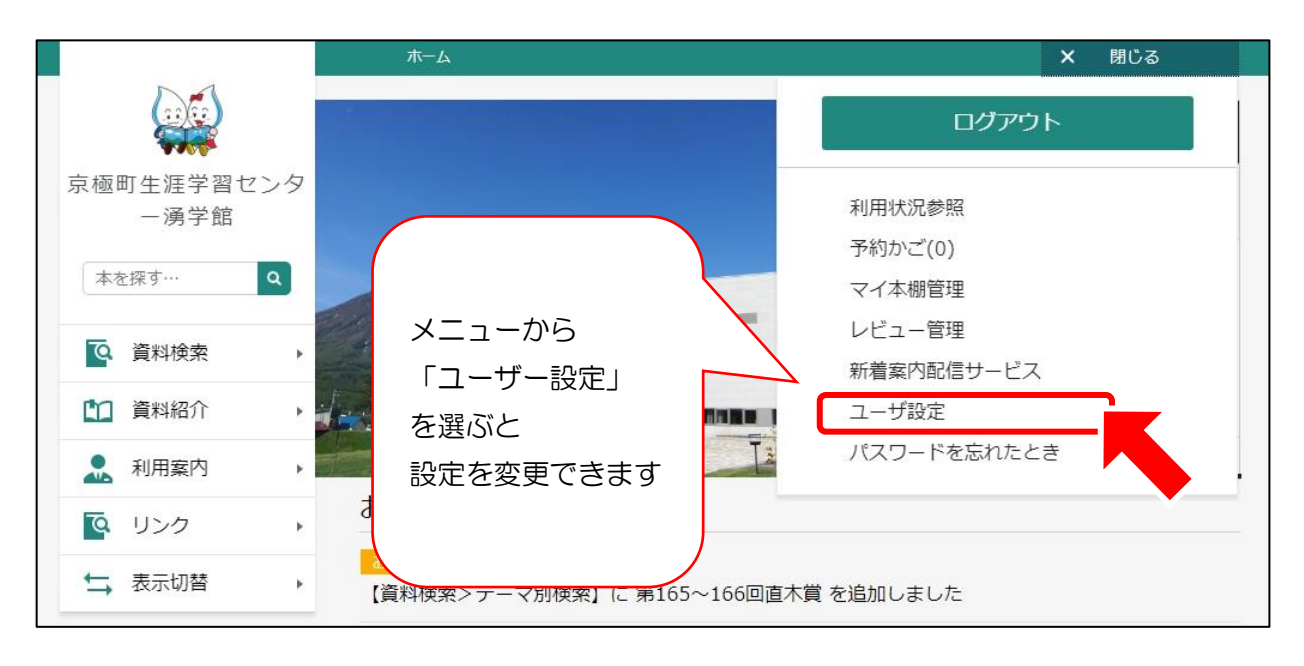

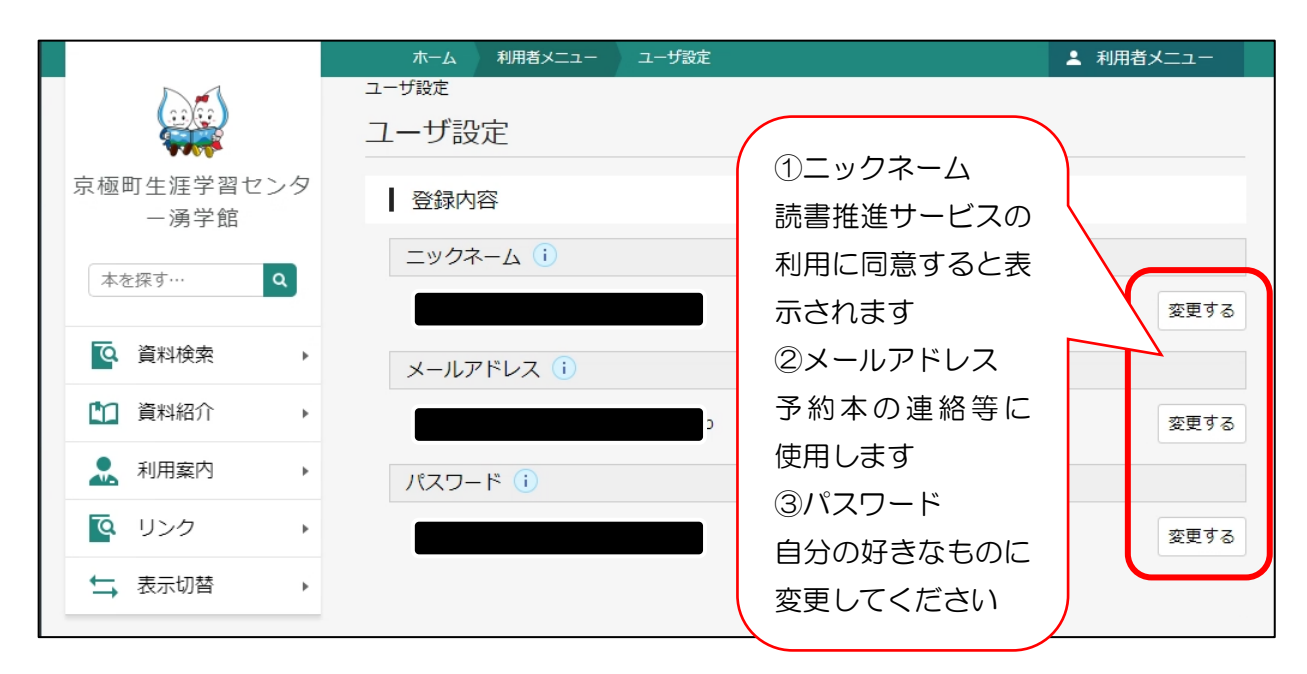